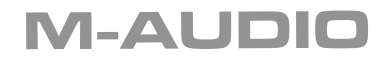

# **ENGLISH Podcast Factory**

**Complete Professional Podcasting System**

# **User Guide**

## **Introduction**

Thank you for choosing the M-Audio Podcast Factory. The Podcast Factory is your compact, professional audio solution for any Windows or Macintosh computer.\* It combines all the hardware and software you need to easily record, edit and publish professional-sounding podcasts. Podcast Factory lets you create sophisticated radio-style productions that integrate speech, music, and sound effects. The included software even processes your MP3 files and automates web publishing of RSS 2.0 feeds. Designed with the same M-Audio technology used in recording studios around the world, Fast Cast Studio gives you both the professional sound quality and creative tools to produce stellar podcasts that keep your listeners coming back for more.

## **Podcast Factory audio interface.**

At the heart of your complete podcasting solution is the Podcast Factory professional audio interface. It uses the convenience of USB connectivity, so there's no need to disassemble your computer and no bulky external power supplies. The Podcast Factory audio interface brings your computer both microphone and instrument inputs, plus headphone and stereo outputs—all via a simple USB cable. Full 16- or 24-bit digital audio with popular 44.1kHz and 48kHz sampling rates means it can also double as a professional audio interface for most popular music software like Apple GarageBand, Sony Acid, and Magix Music Maker. With its lightweight form factor and compact design, you can carry it with you anywhere.

## **Audacity.**

Podcast Factory includes Audacity audio editing software for Mac and Windows. Audacity is great for doing basic recording, edits and file conversions of your podcast recordings. This software for Mac and Windows lets you record live audio; convert tapes and records into digital recordings or CDs; edit MP3, WAV and Ogg Vorbis sound files; cut, copy, splice, and mix sounds together; change the speed or pitch of a recording and much more.

## **Ableton Live Lite.**

Ableton Live Lite comes in when you want to go beyond just simple voice podcasts. It delivers much of the functionality of Ableton Live the revolutionary, multi-award winning audio/MIDI production solution that professional musicians and producers around the world use to create music. Live is perfect for podcasting because it easily allows you to integrate loops, voice tracks and sound effects into complete broadcast-quality productions—even with much experience. We've also included a great selection from ProSessions Sound and Loops Library—perfect for dragging and dropping into Live Lite for instant soundtracks. Compatible with both Mac and Windows.

### **Podifier.**

Podifier from Red Square Software is an easy-to-use application that automatically posts your podcast to the Web for you. It creates an RSS feed that lets people find and subscribe to your podcast, including automatically enclosing one or more MP3 files and uploading them to a server via FTP. Podifier is compatible with Mac and Windows.

Please take the time to read this brief Users' Guide. It will explain how to set up the Podcast Factory audio interface with your computer, as well as how to get optimal performance.

# **What's in the Box?**

The following items are included with your Podcast Factory:

- 
- 

# **Podcast Factory Features**

- 
- 
- Balanced 1/4" TRS line/instrument input <br>■ Signal and Peak LED input meters
- 
- 
- $\blacksquare$  High-quality mic preamp providing 50dB of gain  $\blacksquare$  One year warranty

## **System Requirements**

#### **Windows**

#### **Minimum:**

- Pentium II 350 MHz
- 64 MB RAM
- Windows XP
- CD-ROM drive
- Available USB 1.1 port

## **Macintosh**

#### **Minimum**:

- G3, G4, iMac, iBook or PowerBook with native USB support
- $A$ MR RAM
- CD-ROM drive
- Mac OS X version 10.2.8 "Jaguar" or later, or Mac OS X version 10.3.4 "Panther" or later

#### ■ Podcast Factory audio interface <br>■ M-Audio Driver CD (includes driver installation software)

- One (1) standard USB cable and warranty card
- Single USB 1.1 connection for input and output <br>■ ASIO 2, WDM and Core Audio drivers included
- Balanced XLR mic-level input the convenient from the manufacture output
	-
- Line/instrument level switch for TRS input Sleek, slim plastic case with blue power LED
- Two line-level RCA outputs <br>■ Completely USB powered (no power supply needed)
	-

#### **Recommended**:

- Pentium III 500 MHz or faster
- 128 MB RAM or more
- Available USB 1.1 port
- Windows XP

#### **Recommended:**

- G3, G4, iMac, iBook or Powerbook with native USB support (USB hubs are not supported)
- $128$  MB RAM
- Mac OS X "Jaguar" version 10.2.8 or later

# **Front Panel Controls**

- 1. **Input Level** Adjusts the gain level for the rearpanel XLR input (14).
- 2. **Peak LED** Indicates presence of peak input level from XLR input. Lights when input signal approaches –3dB before overload.
- 3. **Signal LED** Indicates presence of input signal from XLR input. Lights when input signal level approaches –40dB.
- 4. **Input/Playback Mix Control** Controls the ratio of input signal to playback signal from your DAW. (When you record, you should mute the track

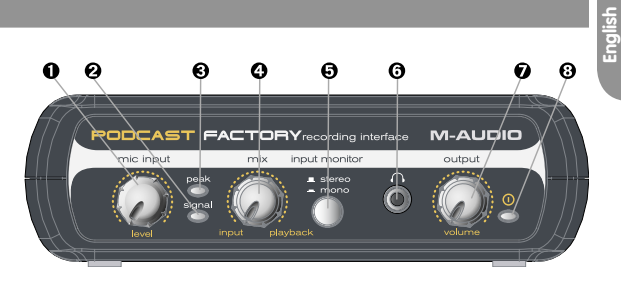

you're recording. Otherwise, you'll hear the analog input signal AND latency delayed recorded signal.)

- 5. **Mono Switch** When pressed, this switch sums the input signals to mono for direct monitoring.
- 6. **Headphone Output** Standard 1/8" stereo headphone output.
- 7. **Volume** Adjusts overall output volume level. This control affects both the rear panel RCA outputs (11) and the headphone output (6).
- 8. **Power LED**  Lights when the unit is powered on.

## **Rear Panel Controls**

- 9. **Kensington Lock Connector**  Connect a standard laptop-style cable locking device here to protect your Podcast Factory from theft or accidental breakage.
- 10. **USB Connector** Connect the included USB cable here, and connect the other end to your computer's USB port.
- 11. **Line Outputs** Left and Right stereo outputs. Connect these outputs to powered monitors such as the M-Audio DX4s, or to the inputs of your stereo amplifier or receiver.

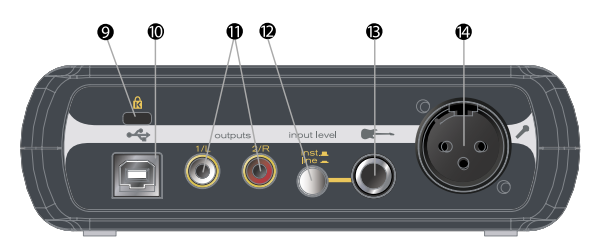

- 12. **Input Level Switch**  Input level selector for the 1/4" TRS input (13). When connecting a balanced line level input here, the switch should be set to LINE position. When connecting an instrument, the switch should be set to the GUITAR position.
- 13. **Guitar Input** TRS 1/4" input for line/instrument level input. The input level is determined by the Line/Instrument Switch (12).
- 14. **Mic Input** Balanced XLR input for connecting a dynamic microphone.

# **Software Installation**

Your Podcast Factory is class compliant in Mac OS X (10.3.4 or later). offering true plug-and-play operation. Just plug it in, and you're ready to start recording.

Your Podcast Factory also comes with M-Audio's exclusive low-latency driver software for Windows XP that allows for faster communication with your computer operating system.

Your Podcast Factory comes with a standard USB cable. The squared end of the cable connects to the Podcast Factory; the flat end connects to your computer's USB port.

If you use Windows XP, install the software first following the directions below. Do NOT connect the Podcast Factory to your computer until instructed to do so.

#### **Windows XP**

- 1. Place the Podcast Factory CD into your CD-ROM drive. Do NOT connect the Podcast Factory to your computer's USB port at this time. A menu will automatically appear. If Autoplay is disabled, browse the CD content and double click the Podcast Factory folder. Then double click the Podcast Factory Installer Icon.
- 2. The M-Audio Podcast Factory Installer screen will appear, asking you to confirm that you wish to install Podcast Factory. Click "Next" to continue.
- 3. The installer will begin to copy the Podcast Factory files to your computer's hard drive.
- 4. In Windows XP, The Software Installation window may appear one or more times, warning you that the driver software has not passed the Windows Logo testing. Click the "Continue Anyway" button.
- 5. Upon rebooting, the M-Audio Podcast Factory Control Panel icon will appear in the system tray. Connect the Podcast Factory to your computer's USB port. Windows will display the Found New Hardware dialog and will open the New Hardware Wizard.
- 6. Choose the default selection, "Install the software automatically," and click "Next."
- 7. The New Hardware Wizard will write the remaining files to your system. You may once again see the warning that the driver software has not passed the Windows Logo testing: click "Continue Anyway" and allow the installation to complete. Click "Finish."
- 8. After the installation is complete, you may double-click on the M-Audio Podcast Factory Control Panel icon to open the Podcast Factory Control Panel. See the section "Podcast Factory Control Panel" for more information on the Control Panel's features and functions.

### **Mac OS X**

- 1. Plug the Podcast Factory in to your computers USB port.
- 2. Go to "System Preferences" in the Apple Menu. Select the "Sound" preference panel, and click the "Output" tab. Select "M-Audio Podcast Factory" to choose the Podcast Factory as your default output device.

# **Podcast Factory's Control Panel**

In Windows, you can open the Podcast Factory's control panel by double clicking on the M-Audio icon in the system tray.

## **About Page**

This page will show you the Podcast Factory's current driver and firmware versions, and allow you to connect to the M-Audio website for updates.

## **Hardware Page**

The Hardware Page allows you to adjust the unit's buffer size in order to achieve the optimal balance between system stability and audio latency. It also allows you to set the unit's bit depth to 16- or 24-bit.

Latency is defined as the time it takes for your input signal to pass through your audio software and appear at the outputs. Smaller buffer sizes result in lower latency, but may not function well with slower systems. This drop-down menu selects the buffer size that Podcast Factory uses to handle digital audio streaming.

The default Latency setting is "Medium." This setting should serve your purposes, but you can experiment with lower settings if you wish. If you experience stuttering or crackling in your audio playback, try using a higher latency setting.

# **Podcast Factory and Windows Media Drivers**

#### **WDM/MME**

Podcast Factory's Windows drivers support Windows' native WDM/MME protocol, allowing you to use Podcast Factory as your Windows default audio device. If Podcast Factory is the only audio device installed on your computer, Windows will select it automatically. If you

have other audio devices installed, you may need to select it as your default device:

- 1. Click the Start menu, then choose Settings/Control Panel.
- 2. Open the audio properties panel. In Windows XP it is labeled "Sounds and Audio Devices."
- 3. Under Playback and Record, select Podcast Factory from the drop down list. Click "Apply," then click "Okay" to close the Control Panel.

### **ASIO**

Podcast Factory also supports Steinberg's ASIO protocol under Windows XP, used in applications such as Cubase, Reason, Live, Logic and other programs. Podcast Factory's ASIO drivers are installed from the M-Audio Podcast Factory driver CD-ROM. If you have other audio devices installed in your computer, you may need to select Podcast Factory as the ASIO device in your audio software. Refer to the

instructions in your audio software for details.

# **Podcast Factory and Macintosh Audio**

## **Mac OS X**

The Podcast Factory supports Mac OS X Core Audio protocol. To select the Podcast Factory as your system's audio device:

- 1. Under the Apple menu, select System Preferences / Sound.
- 2. Select Podcast Factory under input and output tabs to choose the Podcast Factory as your default audio device.

When recording with standard DAW applications, the Podcast Factory microphone input is displayed as INPUT 1 and the Guitar/Line input is displayed as INPUT 2.

# **Specifications**

#### **mic in (balanced):**

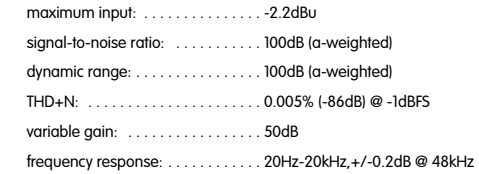

#### **instrument in (unbalanced):**

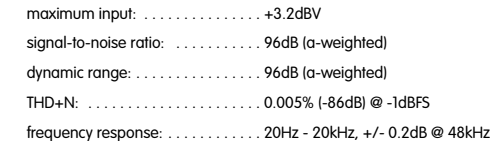

#### **line in (balanced):**

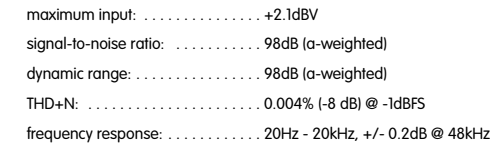

#### **line out (unbalanced):**

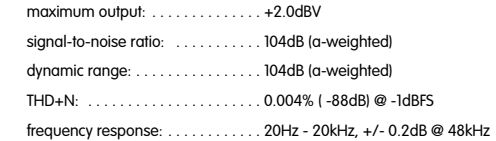

#### **headphones (32 Ohm load):**

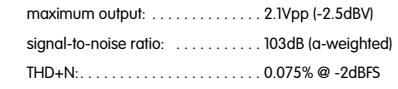

**sampling rates (k):** . . . . . . . . . . . . . . 44.1kHz, 48kHz

# **Contact Information**

If you have any questions, comments or suggestions about this or any M-Audio product, we invite you to contact us by using the following information:

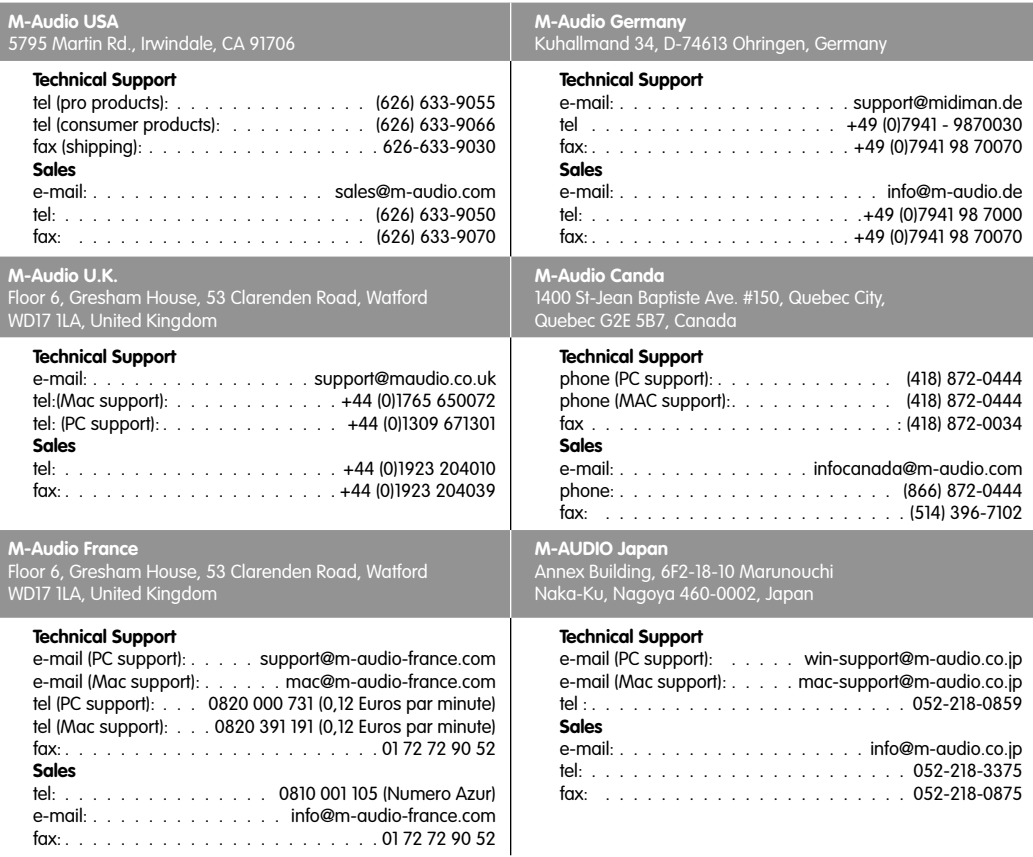

# **Warranty Terms & Registration**

#### **Warranty Terms**

M-Audio warrants products to be free from defects in materials and workmanship, under normal use and provided that the product is owned by the original, registered user. Visit www.m-audio.com/warranty for terms and limitations applying to your specific product.

#### **Warranty Registration**

Thank you for registering your new M-Audio product. Doing so immediately both entitles you to full warranty coverage and helps M-Audio develop and manufacture the finest quality products available. Register online at www.m-audio.com/register to receive FREE product updates and for the chance to win FREE M-Audio gear.

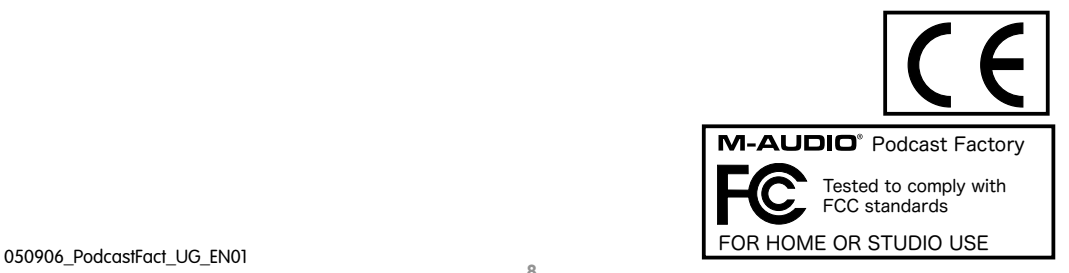